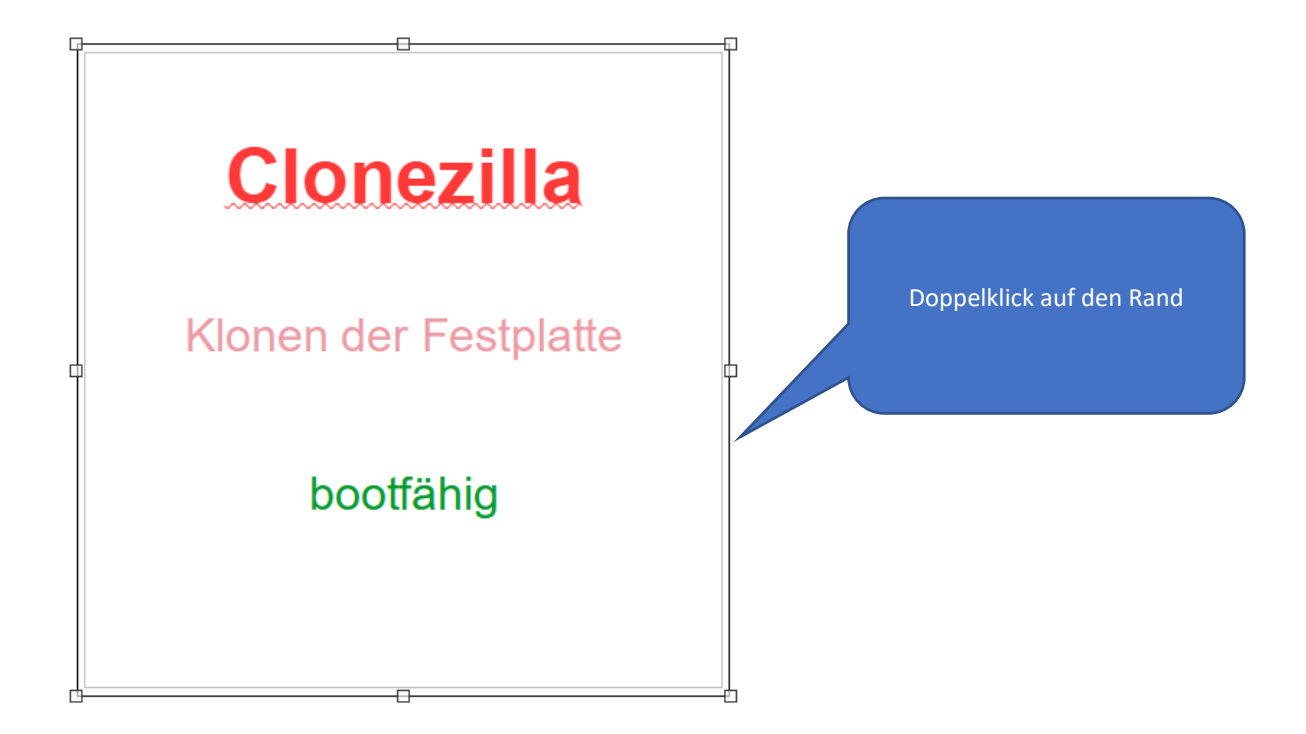

Sie müssen das Objekt markieren – siehe Abbildung – klicken Sie dann auf das Register "Fäche"

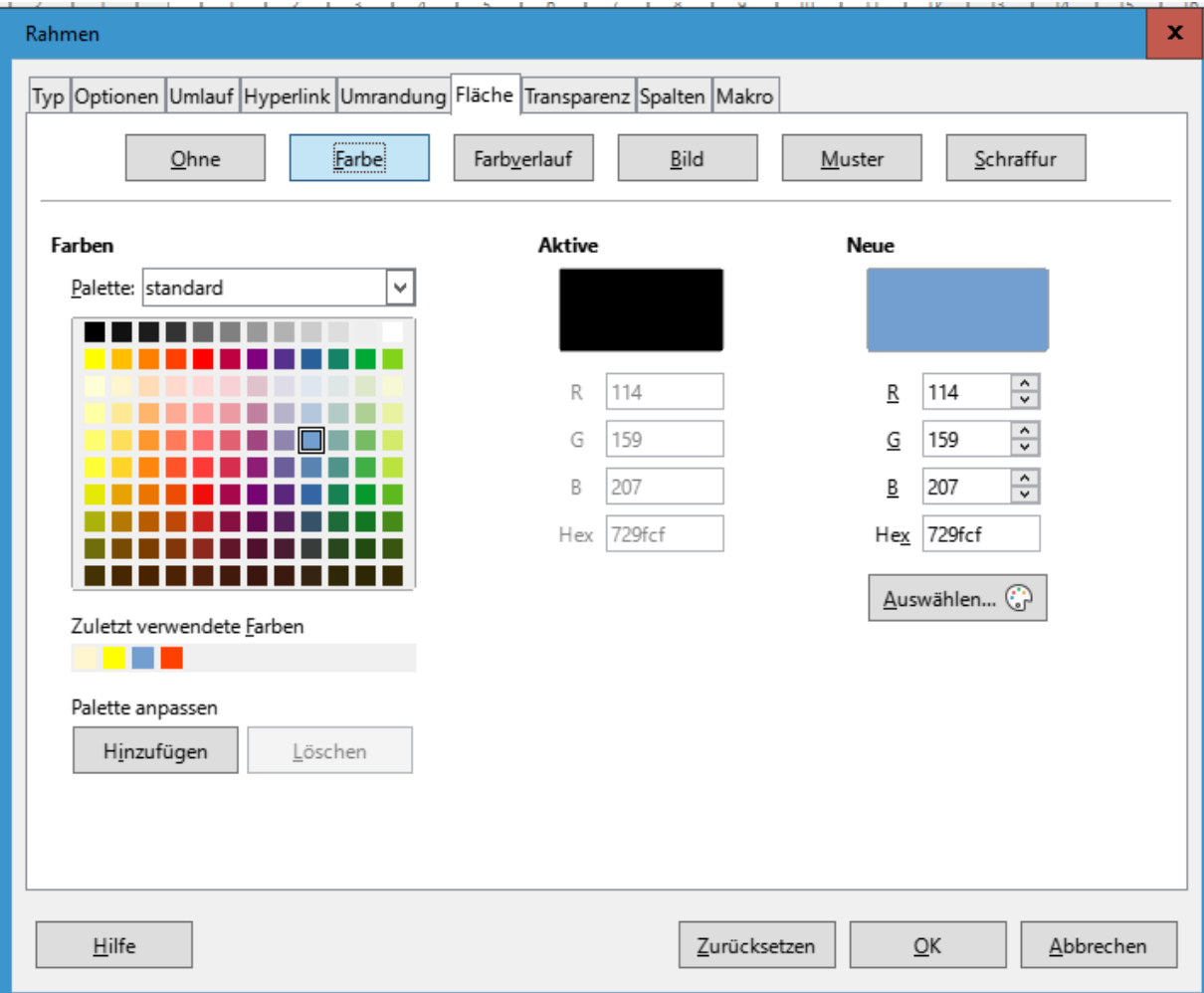

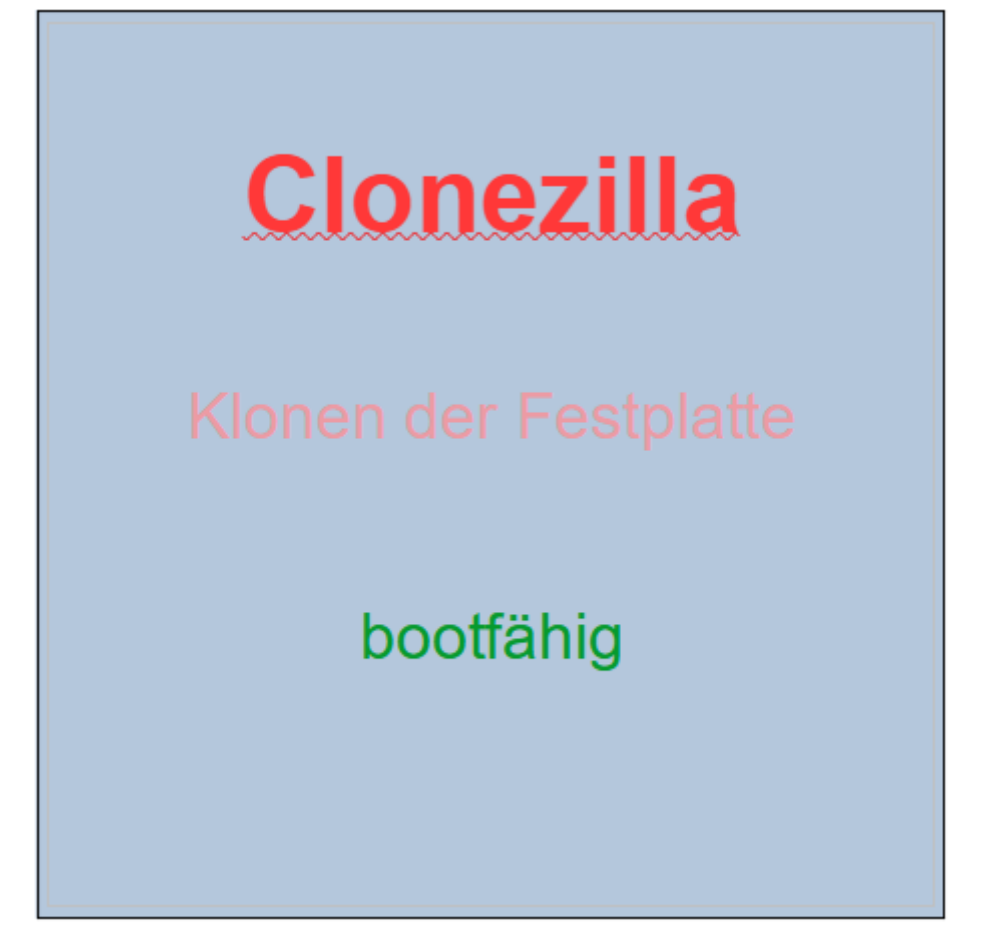

23.08.2021

© Josef Schreiner